TCS Technical Bulletin

### **Situation:**

The QD2040 has failed and is being replaced with a new QD2010-PP provided by TCS Basys Controls. The QD2010 is contained within this box along with any additional cables that you may need to replace the QD2040 with the new QD2010.

### **Parts:**

- 1. The QD2010
- 2. A PI1000 USB to Serial Converter Cable-USB adapter for the QD1010
- 3. PK3100 Uninterruptable Power Supply (UPS) (Optional)
- 4. USB to Mini USB cable (Not used for this process)

#### **Steps:**

1. Initially, the QD2040 has a LAN cable plugged into it and a cable connecting it to the QD1010 (grey cable with a brown serial converter attached).

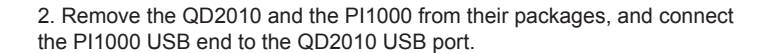

**NOTE - The USB port on the QD2010 is fairly shallow. Even when fully inserted into the port, the plug may appear to have 3/16" left to insert. DO NOT force the plug past its normal stopping point. DOING SO WILL DAMAGE THE UNIT and WILL VOID the QD2010's warranty.**

3. Disconnect the QD1010 cable and serial converter from the QD2040 and connect it to the serial end of the PI1000.

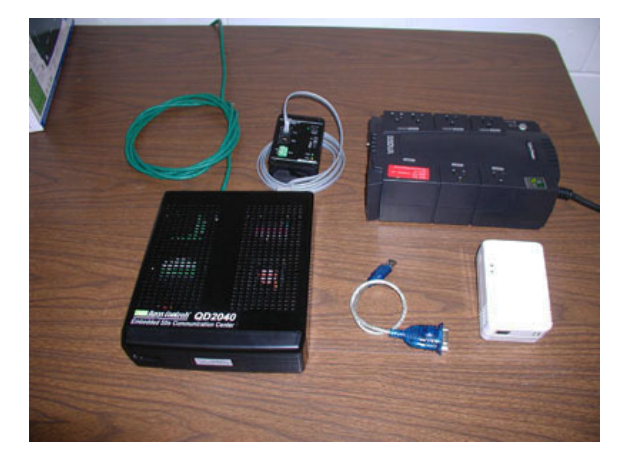

**TCS Basys Controls** 

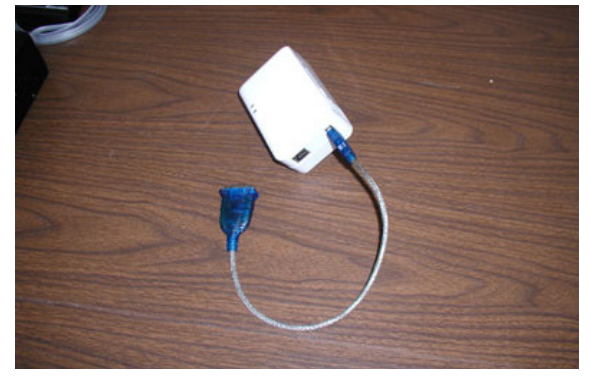

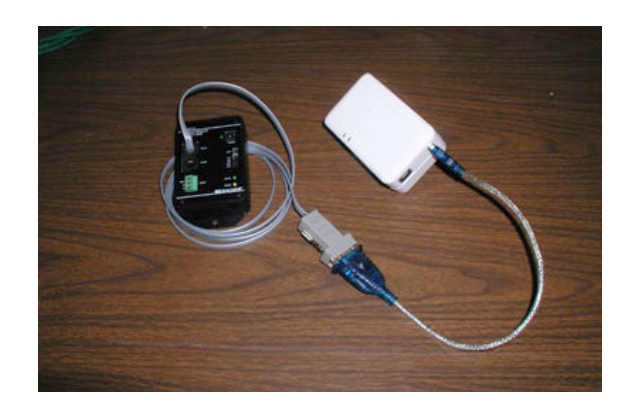

## **Pre-Programmed QD2010 Replacement Connection Directions**

### TCS Technical Bulletin

4. Disconnect the LAN cable from the QD2040 and connect it to the ethernet port on the QD2010.

### **All cable connections MUST BE MADE (as described above) BEFORE POWERING the QD2010.**

5. Plug in the PK3100 uninterruptable power supply and confirm that its power lights are on. If not, turn the PK3100 on by pressing the power button.

6. Insert the 2 prong (US) electrical socket adapter into the back of the QD2010.

7. Plug the QD2010 into any "Surge"-only socket on the PK3100. DO NOT USE a socket which says "Surge/Battery" (If a PK3100 was not provided there is one already on site). The two lights on the QD2010 should flash and then come on solid. Once the lights are on solid for 10 minutes, contact TCS Technical Services to confirm the new QD2010 is contacting Ubiquity and the site is online. The QD2010 will show up in our system as an "orphan" until TCS Technical Services enters the QD2010's MAC address.

**Call TCS Technical Services at 800.288.9383 option 2 for additional assistance.** 

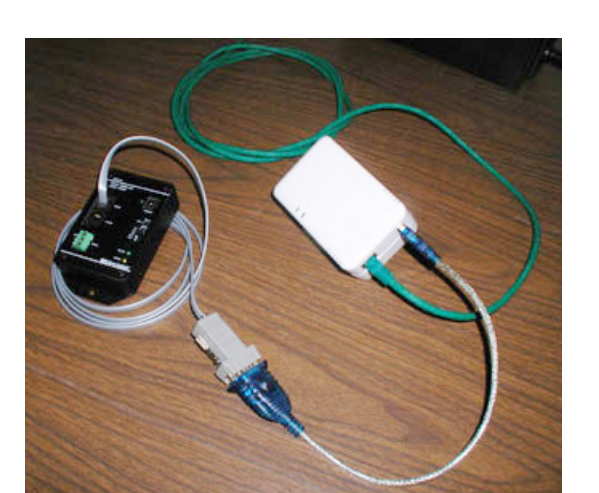

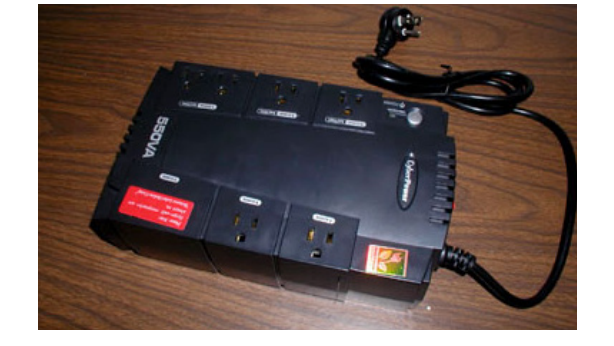

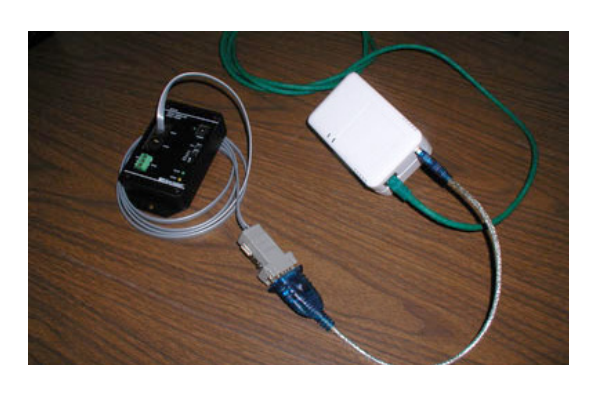

# Tes Basys Controls